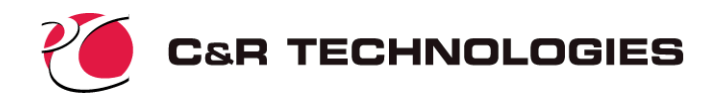

# **Introduction to SINDA**

SINDA/FLUINT is a comprehensive software package used by over 400 sites in the aerospace, energy, electronics, automotive, aircraft, HVAC, and petrochemical industries for design, simulation, and optimization of systems involving heat transfer and fluid flow. It is the NASA-standard analyzer for thermal control systems.

This document introduces SINDA, the thermal (conduction/radiation) network capabilities. SINDA represents only part of the complete SINDA/FLUINT package. The fluid network capabilities (FLUINT), the graphical user interface (C&R Sinaps*Plus*®), and an additional plotting package  $(EZ-XY^{\circledcirc})$  are introduced in separately available documents. Also available is a CAD-based geometric pre- and post-processor, Thermal Desktop®, with an optional thermal radiation analyzer, RadCAD<sup>®</sup>, and an optional fluid flow analyzer, FloCAD<sup>®</sup>. These tools prepare network information such as conductances, capacitances, convection links, form factors, radiation interchange conductances, and orbital fluxes for SINDA/FLUINT based on a geometric model, perhaps imported from CAD or structural FEM sources.

# **What is SINDA?**

Although classified by some as a finite difference code (versus a finite element code) or as a lumped-parameter code, SINDA is actually neither: it is an equation solver. Given appropriate inputs, SINDA can produce answers that are the same as those produced by codes that are based solely on finite elements or finite differences. Most SINDA models are much more free-form than such codes allow, enabling the creativity and experience of the thermal analyst to be exploited without having to resort to writing specialized, single-use computer programs.

SINDA is a network-style (resistor-capacitor circuit analogy) thermal simulator. The user poses a heat transfer problem by creating an arbitrary network of temperature points (*nodes*) connected by heat flow paths (*conductors)*. Inputs may be defined indirectly as algebraic functions, making the code a cross between a spreadsheet and a thermal network analyzer which makes parametric analyses easy to perform. The analyst also defines an arbitrarily complicated solution sequence (perhaps providing auxiliary Fortran-style logic), and chooses the desired output frequencies and formats. Also available are modules for performing design optimization, and for automatically adjusting a model to fit test data.

# **Unconstrained by Geometry**

Unlike most structural-oriented finite element codes that feature thermal calculations, *SINDA is not geometry-based*. Without a tool such as C&R's Thermal Desktop® (see below), this lack of geometry may make stand-alone SINDA more cumbersome to use than geometry-based codes for problems with clearly defined, simple geometry. In most cases, however, actual design geometries are much more complex than need to be represented for heat transfer solutions, rendering system-level analyses intractable. Geometry-based structural meshes and CAD geometry often produce unnecessarily large and inappropriately detailed thermal models that are not only slow to solve but can obscure results.

The situation is analogous to the classic tale of Archimedes' attempt to calculate the volume of the king's ornate crown by piecing together formulae for cones, spheres, etc. (He discov-

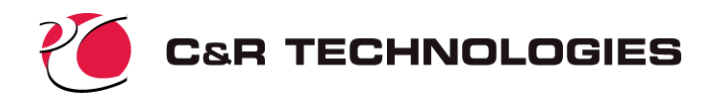

ered, of course, that the total volume could be measured as the volume of water displaced when the crown was submerged.) If Archimedes had been a thermal engineer he might only be concerned with the crown's total mass and surface area, its interface to the environment, etc. A geometry-based description might have hindered rather than assisted any thermal model development.

The lack of geometry makes SINDA more flexible, and more appropriate for undefined or changing designs, high-level modeling (e.g, entire vehicle), etc. Because of this flexibility and its specialization for heat transfer and fluid flow problems, most analysts use SINDA even when geometry-based codes are available. Often, they employ such codes as pre- and postprocessors to SINDA where appropriate.

# **Empowered by Geometry**

*Just because a code can solve for temperatures does not make it a thermal analysis tool.* As noted above, geometry can be constraining and even cumbersome unless an approach consistent with the goals and requirements of thermal modeling is applied. Because few such tools exist, the result has been that thermal calculations, often heavily dependent on nonlinearities such as radiation and convection, are rarely performed concurrently with disciplines relying on CAD geometry and FEM-based structural models.

C&R's Thermal Desktop<sup>®</sup> has been designed specifically to enable a thermal engineer to exploit the existence of CAD-based geometry and to work concurrently with FEM-based structural engineers, without having to use their inappropriate models and methods. Thermal Desktop allows thermal engineers to work with familiar high-level geometric entities (cones, spheres, panels, etc.) using any combination of finite difference or element techniques and exploiting the existence of geometric descriptions and structural models, without being constrained by the same.

Thermal Desktop is described separately. If you deal with geometric models, radiation (provided by RadCAD®, a module of Thermal Desktop), CAD drawings, and/or require tools to be concurrent with structural engineering, please refer to that documentation. *The remainder of this document deals with stand-alone SINDA*, as applied to higher-level modeling tasks not requiring a geometric description.

# **Nodes**

Nodes represent a point at which energy is conserved. Each node has a single characteristic temperature "T." Nodes may represent the temperature of a finite volume of material. They may be used more abstractly to represent boundary conditions, massless interfaces or edges, effective thermal radiation environments, etc.

There are three types of nodes, classified by their *capacitance* or ability to transiently store or release thermal energy.

*Diffusion nodes* have a finite capacitance "C," usually equal to the product of mass and specific heat (mC<sub>p</sub> or  $\rho V C_p$ ). Diffusion nodes may represent a finite cell within a meshed volume, or may represent a higher level component such as an electronics chip, a entire card, an entire chassis, a person, a vehicle, etc.

*Boundary nodes* have an infinite capacitance, and hence usually represent sources or sinks, large masses, or ideally controlled temperature zones.

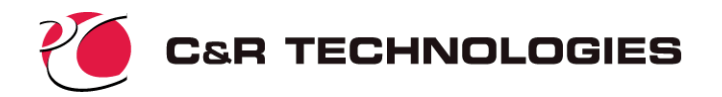

*Arithmetic nodes* have zero capacitance: energy flowing into an arithmetic node must balance the energy flowing out at all times. Arithmetic nodes may be used to represent edges, interfaces, negligibly small masses (e.g., radiation shields or foils), and any other temperature to which no mass can or should be assigned.<sup>\*</sup>

Analysts may apply a source or sink of power "Q" to arithmetic and diffusion nodes.

The heat source applied to nodes may vary with time or temperature, and the capacitance may vary with temperature (e.g., in accordance with material properties). As with any variation in SINDA, these dependencies may be defined by polynomials, table look-ups, or by arbitrarily complex user-defined calculations, spreadsheet interrelationships, and logical manipulations. Once defined, material properties, event profiles, etc. can be stored by the user for reuse in other models.

# **Conductors**

Conductors describe the means by which heat flows from one node to another. Each conductor has a single characteristic *conductance* "G" (inverse of resistance). Conductors represent energy paths via solid conduction, contact conduction, convection, advection, radiation, etc.

There are two types of conductors.

*Linear conductors* transport heat in direct proportion to the difference in nodal temperatures:  $Q_{1-2} = G(T_1 - T_2)$ , where  $Q_{1-2}$  is the heat flowing from node 1 to node 2 through a conductor of value G,  $T_1$  is the current temperature of node 1 and  $T_2$  is the current temperature of node 2. Usually, linear conductors represent solid conduction, with G calculated as the product of the material conductivity and the internodal cross-sectional area, divided by the distance between node centers (G =  $kA/\Delta x$ ). More complex linear conductors can arise as needed to represent finite element models, in which case the G is calculated by software such as  $C&R$ 's Thermal Desktop $^{\circledR}$ . Linear conductors may also represent a convection or contact conductance times an area  $(G = hA)$ , among other forms.

*Radiation conductors* transport heat according to the difference in the fourth power of *absolute* temperature:  $Q_{1-2} = G(T_1^4 - T_2^4)$ . They are used almost exclusively for radiation heat transfer, with G =  $\sigma \epsilon_1 F_{1-2}A_1$ , for example, where σ is the Stefan-Boltzmann constant,  $\epsilon_1$  is the emissivity of node 1,  $A_1$  is the area of node 1, and  $F_{1-2}$  is the form factor from node 1 to node 2. SINDA assumes that radiation conductances are provided by the user: it has no facilities for calculating form factors, etc. Geometry-based programs such as  $C&R$ 's RadCAD<sup>®</sup> (part of the Thermal Desktop) are available that calculate radiation heat transfer conductances and absorbed radiation fluxes specifically for use as inputs to SINDA.

### **Usage Overview**

SINDA is user-extensible, providing the analyst with complete control over inputs, outputs, and solution procedures. SINDA assumes very little about the problem at hand or which details are important to you as the analyst. To use SINDA correctly, you must have questions you want answered, and you must pose them in a way SINDA can comprehend. There are no cook-book methods available: the experience and knowledge of the engineer is a vital ingredient in both arriving at a suitable model and an efficient solution approach. While this strategy may frustrate the casual user who is looking for an easy "joystick" approach, it

SINDA divides the world into the finite, the infinite, and the negligible. Engineering judgement must be used to decide which masses and time constants are important, and which can be neglected in order to answer the question at hand.

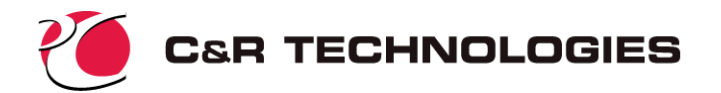

delights the thermal engineering professional who understands that real thermal problems rarely lend themselves to such simplistic treatment or to hard-wired assumptions.

The inputs to the program may include:

- 1. network description: a set of nodes and conductors describing the device or system
- 2. associated support data if needed: material properties, event profiles such as fluxes versus time, etc. SINDA offers a spreadsheet-like feature for defining key parameters (e.g., dimensions, properties) in a central "control panel" such that the remainder of the inputs can be defined indirectly on the basis of these parameters. This spreadsheet feature not only facilitates model building and upkeep, it also enables parametric analysis, optimization, data correlation, goal seeking, etc.
- 3. solution sequence: operations to be applied such as a steady-state for initial conditions, a parametric series of transient integrations all starting with those initial conditions, etc.
- 4. output operations: including the amount, type, and frequency of outputs
- 5. control parameters to define or customize units, physical constants, solution accuracy, etc.
- 6. supplementary logic, such as convection correlations, or simulation of electronic controllers, user-defined devices, etc.

Outputs may be user-defined, but generally include temperatures and heat rates.

In its traditional form, SINDA is a batch-style code that accepts an ASCII input file and returns binary and ASCII results files. A Fortran compiler is necessary since each execution of SINDA builds and executes a custom program, as shown in Figure 1.

While SINDA still may be employed in the traditional manner, a graphical user interface, Sinaps*Plus*®, is also available. Sinaps*Plus* retains the geometry-free nature of SINDA: users sketch thermal networks on the screen, launch a run and can even monitor and control it interactively, and can postprocess (color, plot, etc.) results using such sketches. Users new to SINDA/FLUINT are strongly encouraged to use either Sinaps*Plus* or the Thermal Desktop® to avoid having to learn the traditional ASCII input file formats. An introduction to Sinaps*Plus* is available separately.

# **User Logic**

In addition to its geometry-independence, the feature that sets SINDA apart from other analyzers is its extensive use of user logic and spreadsheet-like interrelationships to both define and customize the solution approach. In essence, SINDA uses Fortran as its command language, although spreadsheet-like interrelationships can alternately be used.

Take the simple example of defining the end of a transient event. Assume that the duration of an event is unknown and is in fact the purpose of the analysis. For example, the analyst might wish to know how long a metal bracket must be placed in a furnace until it achieves a certain temperature, or until a coating melts, etc. With SINDA, a simple line of Fortran-like logic might be used to detect such an event and terminate the solution:

IF (T100 .GT. 212.0) TIMEND = TIMEN

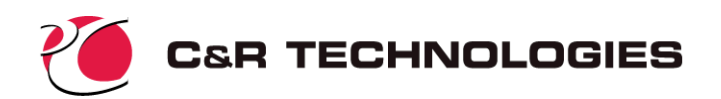

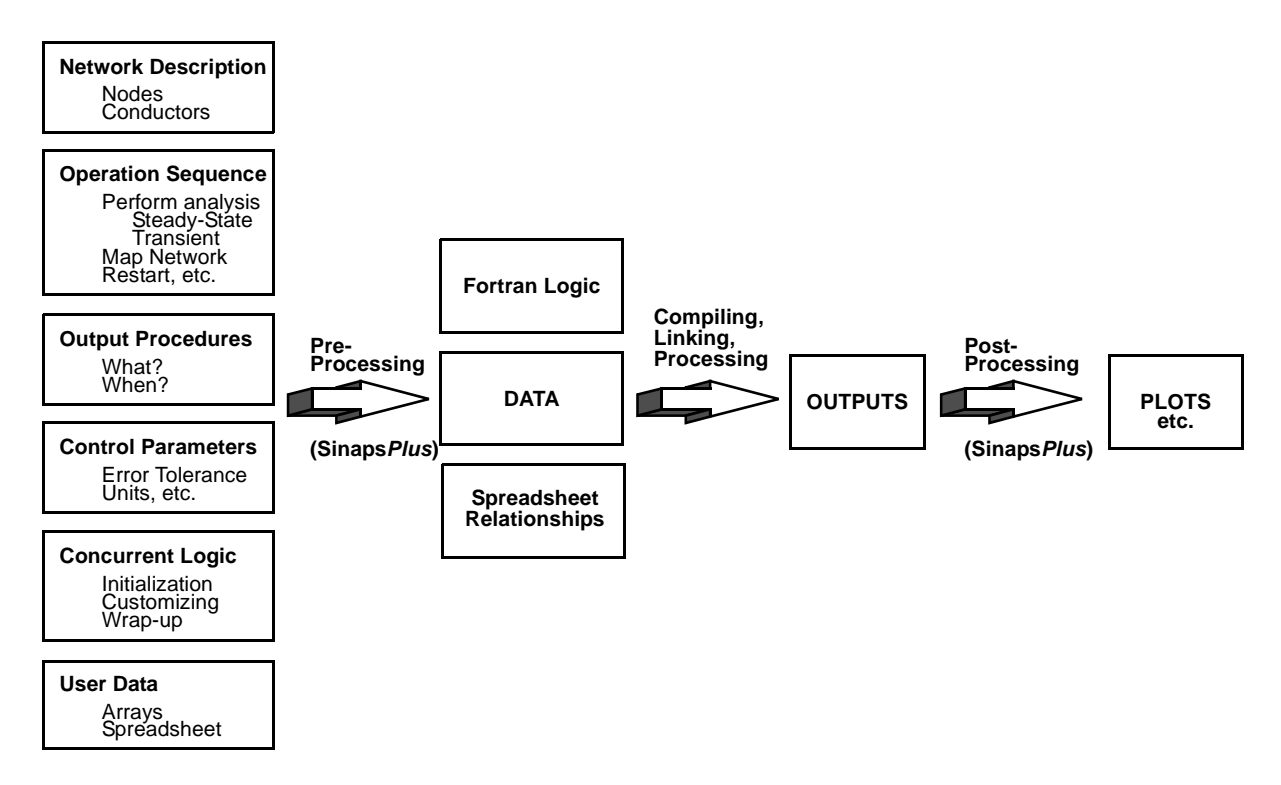

### *Figure 1: Basic Data Flow*

where the problem end time ("TIMEND") is set to the current time ("TIMEN") if the temperature of node #100 ("T100") ever exceeds 212 degrees. Alternatively, the user could simply supply the following definition of "TIMEND" using spreadsheet expressions:

#### TIMEND = (T100 > 212)? TIMEN : 1.0E30

Logical instructions are also the method by which the user defines the solution sequence and the output operations. Additional logic may be inserted before, during, or after each network solution (i.e., steady state analysis, transient analysis, optimization, etc.) as needed to tailor the execution. Entire libraries of reusable auxiliary routines are often generated by experienced users.

*You do not need to know much Fortran in order to use SINDA.* You can perform straight-forward analyses using a few simple commands such as:

#### CALL STEADY

to request a new steady-state solution be performed, and can use spreadsheet features to define complex model changes and interrelationships. However, if you already know some Fortran or are willing to learn a few simple manipulations, you will find few limits to your ability to pose new problems to SINDA.

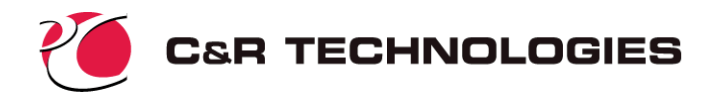

# **Why SINDA/FLUINT?**

Because of its popularity and longevity, there are various versions of SINDA and SINDAlike codes available from various sources. Most of those codes represent subsets of SINDA/ FLUINT, which uniquely features:

- 1. Submodels. Networks may be composed of collections of submodels, where each submodel may be dynamically added or deleted from the solution as needed to model changing geometries, materials, boundary conditions, assumptions, etc. Submodels, which are also a great organizational tool, enable SINDA models to be combined without internal numbering or control conflicts. Submodels may consist of nodes, conductors, or both.
- 2. FLUINT. Complete 1D fluid network solutions may be performed simultaneously with or without traditional SINDA networks. From pseudo-steady heat exchanger analyses to acoustic oscillations in two-phase mixtures, the same generalized and customizeable approach that made SINDA successful is also available for internal fluid systems. FLUINT is introduced in a separate document.
- 3. Built-in Spreadsheet. Models can be defined algebraically with complex expressions involving parentheses, exponentiation, built-in functions, built-in physical constants and unit conversions, and even user-defined variables called *registers*. Inputs can be defined on the basis of other inputs, or even on the basis of as-yet-undefined results (outputs). In addition to improved self-documentation and ease of maintenance, additional analytic power is provided to the user by combining spread-sheet-like features within a thermal analyzer. Parametric and sensitivity studies can be easily made without using extensive user logic and without obsolete methods used in older versions of SINDA.
- 4. Advanced Design Modules. The Solver is a high-level solution module can be used to program SINDA/FLUINT to perform a certain tasks. The Solver can be used to goal seek: to find an input variable given a desired response. It can also be used to perform multiple-variable design optimization with arbitrarily complex constraints, or to automatically adjust the uncertainties in a model as needed to correlate to test data (steady state, transient, or a complex mixture of the two), or to seek the worstcase design scenario give a list of variations and uncertainties.

Paralleling the Solver are the statistical design modules, collectively called Reliability Engineering. These tools allow inputs to be specified not as deterministic values but rather as ranges or probabilistic distributions. The Reliability Engineering module can then predict the chances that failure criteria will be exceeded. In fact, it can be combined with the Solver to synthesize a design based on reliability constraints, including perhaps defining what tolerancing is required.

- 5. Sinaps*Plus*®. A complete graphical user interface that enables visualization of SINDA/FLUINT inputs and results, and greatly assists in the fine-tuning and documentation of models. It offers many features that have no parallel in SINDA/FLU-INT, including interactive preprocessing and postprocessing, user-defined components, instant re-execute options, and the ability to package SINDA/FLUINT models for execution by others. Sinaps*Plus* is introduced in a separate document.
- 6. Thermal Desktop<sup>®</sup>, RadCAD<sup>®</sup>, and FloCAD<sup>®</sup>. CAD-based and FEM-compatible tools that go beyond simple pre- and post-processing to bring true concurrent engineering

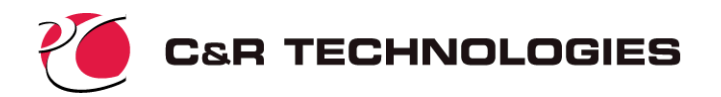

capabilities to thermal engineers. Thermal Desktop can be used to launch and postprocess SINDA/FLUINT, and Thermal Desktop calculations can be invoked dynamically within SINDA/FLUINT logic blocks. The Thermal Desktop suite is introduced in a separate document.

# **SINDA Sample Problem: Basic**

This section develops a simple SINDA model using the traditional ASCII input file approach. A demonstration of the same problem using Sinaps*Plus*® is provided in a separate document. A template input file is available in the installation set, but this sample will start from a blank slate.

# **Problem Description**

Consider a cylindrical rod with constant thermal properties (density  $\rho = 8000 \text{ kg/m}^3$ , thermal conductivity k = 15 W/m-K, and specific heat  $\rm C_p$  = 500 J/kg-K) that is coated with a paint whose infrared emissivity is  $\varepsilon$  = 0.3. The length of the rod is 1.0 meter, and the diameter is 1 cm.

The rod is used to suspend a 40K cryogenic vessel inside of a 300K vacuum chamber. For the purposes of this problem, the effective radiation sink temperature within the vacuum is specified as a boundary condition at 110K. See Figure 2.

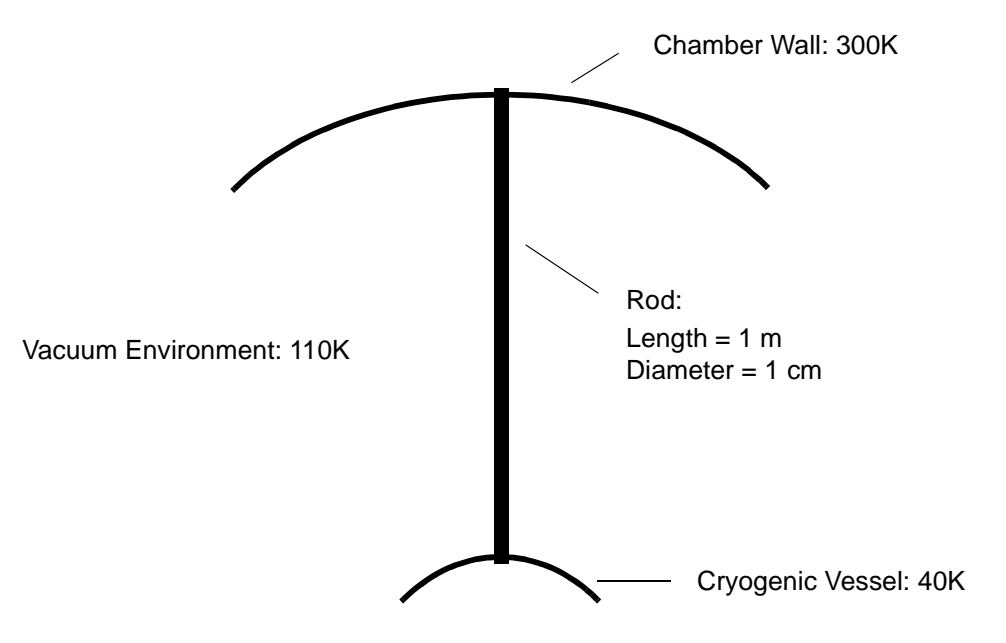

*Figure 2: Sample Problem Schematic*

What is the heat leak into the vessel?

This problem will be first worked at a very simple level, and will then be gradually expanded to include more details and design questions.

# **Input Development**

Because of the long aspect ratio of the rod, this is clearly a one-dimensional problem.

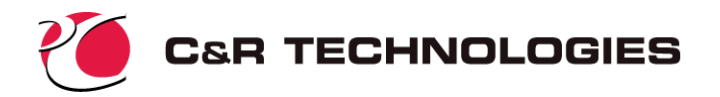

**Registers**--It is useful to start by defining a set of registers containing major problem variables (properties, dimensions, etc.). Changes to these registers in subsequent runs will propagate through the input file automatically, facilitating updates. These changes can also be propagated during a run, facilitating parametric investigations. Registers are the basis for many powerful options in SINDA/FLUINT, so their extensive use is strongly encouraged.

Using arbitrary user-defined names, the basic parameters of the model are defined as:

```
length = 1.0diam = 0.01area = 0.25*pi*diam**2cond = 15.0emis = 0.3vacuum = 110.0
```
where "area" is the cross-sectional area of the rod, which will be useful for calculating other inputs. One register may be defined per line. Note that registers may either be set to constants, or to expressions which perhaps use built-in functions (such as  $sin(x)$ ,  $ln(x)$ ,  $max(x,y)$ etc.) or built-in constants (such as "pi" in the above expression for "area"), and which perhaps contain references to other registers (such as "diam" in the above expression for "area").

SINDA input files are subdivided into blocks called *Header blocks*. The above declarations of registers are placed into a section titled HEADER REGISTER DATA. A complete subsection of the input file is therefore:

```
HEADER REGISTER DATA
     length = 1.0diam = 0.01area = 0.25*pi*diam**2cond = 15.0emis = 0.3vacuum = 110.0
```
Notice that the "H" in HEADER must be placed in column 1. This is one of the few column restrictions in SINDA/FLUINT. Column 1 is reserved for certain top-level commands.

**Nodes**--The problem has three boundary conditions: the chamber wall, the effective vacuum environment, and the vessel wall. Each will be represented by boundary nodes that are labeled 1000, 2000, and 3000 respectively.

Using a traditional ASCII input file (instead of Sinaps*Plus*® or Thermal Desktop®), these nodes may be input by specifying a node number (which if negative signals a boundary node), an initial temperature (which in the case of a boundary node will not change), and an initial capacitance (which in the case of a boundary node is zero) for each node. This portion of the input file might look like:

```
-1000, 300.0, 0.0 $ Boundary node for chamber wall
-2000, vacuum, 0.0 $ Boundary node for vacuum environment
-3000, 40.0, 0.0 $ Boundary node for vessel wall
```
Note the use of dollar signs ("\$") to denote in-line comments. (A "C" in column 1 makes the entire line a comment.) While hard-wired values were input for the chamber and vessel wall temperature, the temperature of the vacuum environment was chosen to be input paramet-

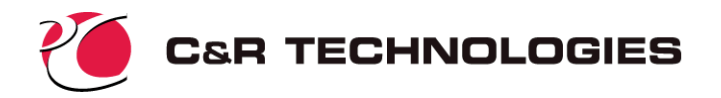

rically by referring to the register named *vacuum*, which was defined in a separate section (above).

The problem can be solved entirely by steady-state solutions, since no transient event exists. The rod may therefore be represented by zero capacitance (massless) arithmetic nodes. This choice eliminates the need to calculate the capacitances that would be required if diffusion nodes had been chosen. In steady state solutions, diffusion nodes are treated as arithmetic nodes, so their capacitances will therefore be ignored in this case. Thus, there is no need for either density or specific heat data.

How many such nodes should be used, and how should the rod be discretized? The goal of the analysis is the prediction of the heat leak into the vessel, and the accuracy of that calculation will depend on the "length" of the final conductor next to the vessel wall, as shown in Figure 3. The gradient in the rod near the vessel is used to calculate the heat flowing into the vessel. If the rod is divided into n equal lengths, then the heat flow into the vessel is  $Q = kA(T_n)$  $-T_{3000}/(L/2n)$ , where A is the cross sectional area of the rod, L is the total length, and  $T_n$  is the temperature of the last  $(n<sup>th</sup>)$  node.

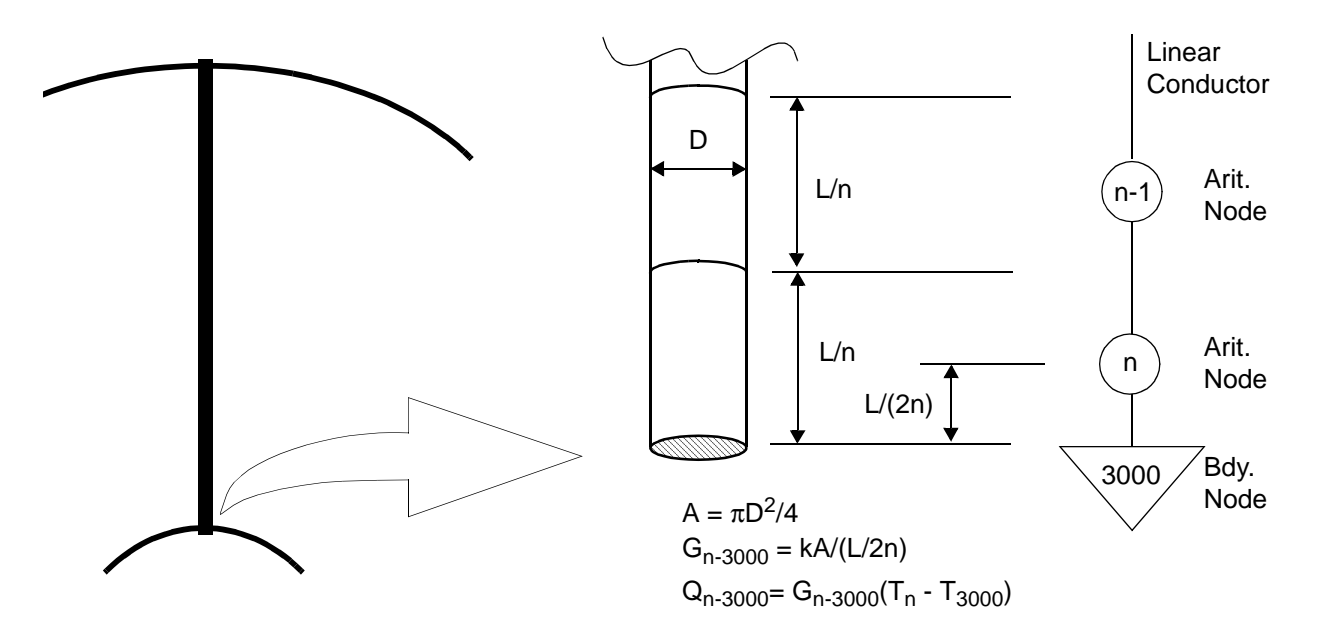

*Figure 3: Discretization Requirement is Governed by Desired Result*

The more nodes that are used to represent the rod, the better the resulting accuracy of the heat leak calculation. In SINDA, the cost of the solution is approximately proportional to n\*log(n),<sup>\*</sup> where n is the number of nodes. In other words, a model with 10 nodes might be solved in about one twentieth of the time it takes to solve a model with 100 nodes. Nonetheless, a 100 node problem represents a relatively small model in SINDA, which can accommodate tens of thousands of nodes. Therefore, 100 will be chosen as the desired resolution.

The only fail-safe way to find out if enough resolution has been used is to rerun the model with a different number of nodes and see if the results change significantly. Most experienced analysts quickly develop rules-of-thumb and intuition based on experience. One such

In many matrix-based finite element solvers, the solution cost grows much faster with model size: about  $n^2$ .

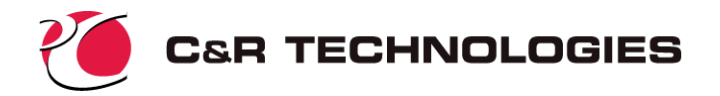

rough rule-of-thumb is that no two adjacent nodes should differ by more than about 3 to 5°C (about 5 to 10°F). Knowing that the range in this model is 300-40=260K, this rule-of-thumb yields a resolution on the order of 50 to 100, so 100 should be a safe bet. (In the corresponding Sinaps*Plus*® development of this same model, the error resulting from a 10 node model is revealed.)

To facilitate changes to this resolution decision, the number of nodes is itself defined as a register:

```
HEADER REGISTER DATA
     length = 1.0diam = 0.01area = 0.25*pi*diam**2cond = 15.0emis = 0.3vacuum = 110.0numnode = 100
```
To generate 100 identical nodes, a single SINDA input command may be used that defines the identifier of the first node, the number of nodes to generate, the increment to use in naming the nodes (enabling sequences such as 5,10,15,20, ... to be generated), the initial temperature, and the initial capacitance. For arithmetic nodes, a negative capacitance is used as an input signal. As will become evident, SINDA frequently uses negative signs as input signals. The generic format of the node GEN statement is as follows:

GEN N#, #N, NINC, T, C

where  $N#$  means a node number (the first to be generated),  $#N$  means number of nodes, NINC means node number increment, and T and C mean initial temperature and capacitance, respectively. If the nodes are numbered sequentially from 1 to 100, the command is as follows:

```
GEN 1,numnode,1,100.0,-1.0 $ 100 Arit. nodes representing the rod
```
The initial temperature of 100.0 is strictly an initial guess that will be quickly overwritten once the solution starts. The register name *vacuum* could have been substituted for "100.0" in the above input line to provide an even more generic initial guess.

All the data describing nodes is placed in a header block called HEADER NODE DATA. Actually, there may be more than one network or *submodel* in each model, for purposes that are described later. Therefore, even if there is only one submodel in this sample problem, it must be given a unique alphanumeric name (just as each node must be given a numeric identifier that is unique *within* its submodel). Using "ROD" as the submodel name yields the complete input block:

```
HEADER NODE DATA, ROD
```

```
-1000, 300.0, 0.0 $ Boundary node for chamber wall
-2000, vacuum, 0.0  $ Boundary node for vacuum environment
-3000, 40.0, 0.0 $ Boundary node for vessel wall
GEN 1,numnode,1,100.0,-1.0 $ 100 Arit. nodes representing the rod
```
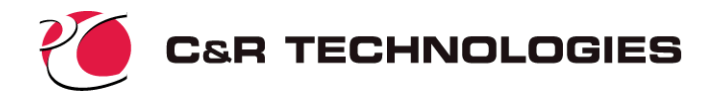

**Conductors**--The next step in the modeling process is to identify heat flow paths, which will be modeled by conductors. In this simple model, there are two types of such paths: axial conduction along the rod, and radiation exchange between the surface of the rod and the vacuum environment. Linear conductors will be used to represent solid conduction within the rod, and radiation conductors will be used to represent the exchange between the rod and the vacuum environment.

To generate a single conductor, the simplest command is to provide the name (unique numeric identifier) of the conductor, the pair of nodes to which it connects, and the initial conductance. The generic format for conductor input is:

G#, NA#, NB#, G

where  $G#$  is the conductor number or identifier,  $NA#$  and  $NB#$  are the numbers of the nodes to which they connect, and G is the initial conductance.

Linear conductors have positive identifiers, and radiation conductors are signaled with a negative sign:

```
1020, 10, 20, 5.0 $ linear conductor #1020 from node 10 to 20
-333, 1, 2, 5.0E-10 $ radiation conductor #333
```
The units of the linear and radiation conductances will not be the same, since linear conductances have units of power per degree, and radiation conductances have units of power per degree4. As long as the user provides nodal sources and capacitances that obey a consistent unit system, SINDA does not enforce a unit convention. In order to employ radiation conductances, however, the value of absolute zero temperature ("ABSZRO") in the current unit system must be defined. Also, it is convenient to define the Stefan-Boltzmann constant once as "SIGMA" rather than repeating it in every radiation conductor's conductance. Such modellevel numbers are placed in a data block called HEADER CONTROL DATA, which applies to all submodels if the special name "GLOBAL" is used. For the current problem:

```
HEADER CONTROL DATA, GLOBAL
C SI UNITS (mks) will be used:
     ABSZRO = 0.0 $ DEGREES KELVIN
     SIGMA = sbconsi $ WATT PER METER SQUARED PER DEGREE K TO THE 4
     MATMET = 1 $ Use sparse matrix methods rather than iterative
```
Note that "sbconsi" is a built-in value (as is "pi") of the Stefan-Boltzmann constant in SI units, corresponding to 5.67E-8 W/m<sup>2</sup>K<sup>4</sup>. The "MATMET = 1" directive elects the direct (sparse matrix) solution rather than the default iterative method. In SINDA/FLUINT, the solution method can be tailored submodel by submodel, for truly customized solution schemes.

Returning to the creation of the conductors, a single GEN statement can be used to create all of the radiation conductances. The format for the conductor GEN option is:

```
GEN G#,#G,GINC, NA#,NAINC, NB#,NBINC, G
```
Hence the resulting SINDA input statement, using built-in constants and user-defined registers, is:

```
C Radiation conductors from rod surface to vacuum
     GEN -201,numnode, 1, 1, 1, 2000,0, emis*pi*diam*length/numnode
```
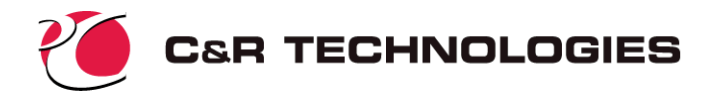

where the 100 conductors will be numbered sequentially from 201 to 300. In other words, "201,numnode,1" in the above statement means to create 100 (=numnode) conductors starting with number 201 and incrementing the identifiers by 1. The statement also details the nodes to which the generated conductors will connect: node 1 through 100 on one end, and node 2000 on the other end. "1,1" defines the first node: number 1 with an increment of 1. Similarly, "2000,0" means to connect all conductors to node number 2000 on the other end (since the increment is zero). The above GEN statement is equivalent to the following individually input conductors:

```
-201, 1, 2000, emis*pi*diam*length/numnode
-202, 2, 2000, emis*pi*diam*length/numnode
-203, 3, 2000, emis*pi*diam*length/numnode
...{et cetera}...
-299, 99,2000, emis*pi*diam*length/numnode
-300,100,2000, emis*pi*diam*length/numnode
```
In this case, the GEN statement generates a "fan" of conductors since they all connect to a common node (#2000) on one end. (This designation would become evident if the network were drawn in Sinaps*Plus*®.)

Note the arithmetic operations for the last entry, which collectively represent an expression for the conductance. The formula being applied is "επD∆L", where the length of each node is "length/numnode".

For the linear conductors that will be used to represent axial conduction, a single GEN statement cannot be used since all such conductors are not equal. As is evident in Figure 3, the first and last conductors are half-length, and therefore will have twice the conductance of the rest. Furthermore, these end conductors do not connect to nodes whose names lend themselves to a single incremental naming scheme. Statements generating these conductors, numbered 1 through 101, would be:

```
1, 1000, 1, cond*area/(0.5*length/numnode)
GEN 2, numnode-1, 1, 1, 1, 2, 1, cond*area/(length/numnode)
101,100,3000, cond*area/(0.5*length/numnode)
```
where the expression G in each of the above statements represents the formula:  $k\pi D^2/(4\Delta X)$ , exploiting the fact that "area" has been predefined as  $\pi D^2/4$ .

Although not a requirement, it is convenient to place all of the conductors in the same submodel as the nodes, namely "ROD." The final conductor data block therefore becomes:

```
HEADER CONDUCTOR DATA, ROD
C RADIATION CONDUCTANCES FROM SURFACE TO VACUUM ENVIRONMENT:
     GEN -201,numnode,1, 1,1, 2000,0, emis*pi*diam*length/numnode
C SOLID CONDUCTION ALONG ROD:
     1, 1000, 1, cond*area/(0.5*length/numnode)
     GEN 2,numnode-1,1, 1,1, 2,1,cond*area/(length/numnode)
     101,100,3000, cond*area/(0.5*length/numnode)
```
**Output Specifications**--All of the previously described inputs are *data blocks* since they specify network data rather than execution instructions. Unlike previously described inputs, the desired outputs are specified by a *logic block*. Logic blocks are pseudo-Fortran listings that are converted into real Fortran by SINDA, and then compiled and executed. To specify

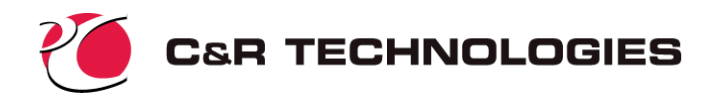

the desired outputs, the user supplies the output operations to be performed by the code at predefined intervals, using canned routines and/or user-supplied output instructions:

```
HEADER OUTPUT CALLS, ROD
     CALL HRPRINT('ALL') $ PRINT HEAT RATE THROUGH CONDUCTORS
     CALL TPRINT('ALL') $ PRINT TEMPERATURES
     WRITE(NOUT,*)' THE HEAT LEAK IS', -HR101, ' WATTS'
```
The routine "HRPRINT" prints out the heat rate through the conductors for the specified submodel ('ALL' refers to all active submodels). TPRINT functions analogously, printing the nodal "T" or temperature.

In the above block, "HR101" means the heat rate through conductor 101. This variable is *translated* by SINDA into a reference to a cell in a Fortran array. While the details of the translation are usually not important, it *is* necessary to know that such translations occur, and that they can be customized and controlled. By the way, "G101" means the conductance of conductor 101 while "T3000" and "C3000" mean the temperature and capacitance of node 3000,

By default, OUTPUT CALLS is executed before and after each steady-state solution, although the user can customize the calling frequency if desired.

**Solution Sequence**--Like OUTPUT CALLS, the entire solution sequence is specified as a logic block, meaning that the user has complete control over program execution from start to finish. The solution sequence is specified in a header block called HEADER OPERATIONS. Instructions placed in this block will become the main driver for the run. It will be turned into a once-through subroutine, meaning that once the operations contained in that block have been executed, the program will stop.

In this particular sample problem, a single steady-state run is needed. Such solutions are requested by calling single routines such as:

#### CALL STEADY

The user may select the maximum number of iterations that each steady-state call may attempt before either convergence is achieved or the program gives up. (The default is 1000.) Each iteration represents a single pass through the solution equations, with each nodal temperature being updated once, either iteratively or directly. Like ABSZRO and SIGMA, the maximum number of iterations is a control constant named NLOOPS. Generally, NLOOPS should be set to the maximum size the user can afford: a number that is normally estimated based on prior experience and knowledge of each model. Generally, the larger the model, the more iterations will be required to solve it. For this current model, 50 is chosen as a limit since it uses direct (sparse matrix) methods:

#### $NLOOPS = 50$

This statement may be placed in *logic block* HEADER OPERATIONS *prior* to the call to STEADY, or it may be placed in the *data block* HEADER CONTROL DATA, GLOBAL, where initializations may be made. This data block just *happens* to have a format that looks a lot like a logic block.

Since SINDA/FLUINT can apply multiple submodels to any problem, the list of submodels that will participate in the next solution must be defined. This list is declared by a BUILD statement of the format:

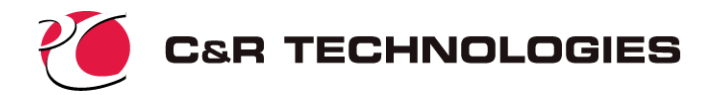

#### BUILD config, sm1, sm2, ...smN

where "config" is the arbitrary user name for the current *configuration* or active subset of the master model, and "sm1" through "smN" are the names of thermal submodels comprising this list. Note that the "B" in "BUILD" must be placed in column 1, whereas other instructions in this and other logic blocks follow the Fortran column conventions.<sup>\*</sup>

Using a short-cut command to activate all submodels, the complete input block becomes:

```
HEADER OPERATIONS
BUILD ALL
     NI. OOPS = 50CALL STEADY
```
**Other Input Sections**--Other data blocks are used to control and customize program execution, including naming the files to be used by SINDA for outputs and other purposes. One such block, which must always occur first within the input file, $\dagger$  is the options block:

```
HEADER OPTIONS DATA
TITLE HEAT LEAK IN SUPPORT ROD
     OUTPUT = heatleak.out
```
In the above block, the file to use for program output is specified along with a title to appear at the top of each output page.

**Complete Input File**--The complete input file defining the rod problem is as follows (except for OPTIONS DATA, almost all HEADER blocks may appear in any order, and need not be input if they are empty):

```
HEADER OPTIONS DATA
TITLE HEAT LEAK IN SUPPORT ROD
     OUTPUT = heatleak.out
C
HEADER REGISTER DATA
     length = 1.0diam = 0.01area = 0.25*pi*diam*2cond = 15.0emis = 0.3vacuum = 110.0numnode = 100
C
HEADER CONTROL DATA, GLOBAL
C SI UNITS (mks) will be used:
     ABSZRO= 0.0 $ DEGREES KELVIN
     SIGMA = sbconsi $ WATT PER METER SQUARED PER DEGREE K TO THE 4
     MATMET = 1 \frac{1}{5} Use sparse matrix methods rather than iterative
```
Namely, columns 1 through 5 are reserved for numeric labels, column 6 for continuation characters, and columns 7 through 72 (or more) for the statement itself.

<sup>†</sup> Few restrictions apply to the locations of other blocks within the input file.

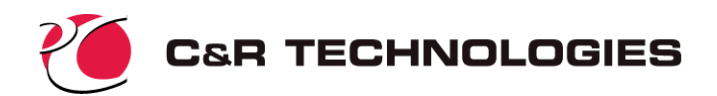

```
HEADER NODE DATA, ROD
     -1000, 300.0, 0.0 $ Boundary node for chamber wall
     -2000, vacuum, 0.0 $ Boundary node for vacuum environment
     -3000, 40.0, 0.0 $ Boundary node for vessel wall
     GEN 1,numnode,1,100.0,-1.0$ 100 Arit. nodes representing the rod
C
HEADER CONDUCTOR DATA, ROD
C RADIATION CONDUCTANCES FROM SURFACE TO VACUUM ENVIRONMENT:
     GEN -201,numnode,1, 1,1, 2000,0, emis*pi*diam*length/numnode
C SOLID CONDUCTION ALONG ROD:
     1, 1000, 1, cond*area/(0.5*length/numnode)
     GEN 2,numnode-1,1, 1,1, 2,1,cond*area/(length/numnode)
     101,100,3000, cond*area/(0.5*length/numnode)
C
HEADER OPERATIONS
BUILD ALL
    NLOOPS= 50
     CALL STEADY
C
HEADER OUTPUT CALLS, ROD
     CALL HRPRINT('ALL') $ PRINT HEAT RATES THROUGH CONDUCTORS
     CALL TPRINT('ALL') $ PRINT TEMPERATURES
     WRITE(NOUT,*)' THE HEAT LEAK IS', HR101, ' WATTS'
END OF DATA
```
The final optional line enables even more comments to be appended to the file, since SINDA will not read past this command.

# **Execution**

Internally, SINDA follows a two-step process, as was shown in Figure 1. In the first step, the *preprocessor*, the data file is scanned and analyzed for consistency. Any format errors or missing data will be flagged and will cause the run to terminate. If no such errors are found, the preprocessor will write out a Fortran file created from the user's inputs. The Fortran compiler will then be invoked, and the SINDA/FLUINT library will be linked with the resulting object code to create the *processor*, which will be unique for each problem run. The processor is then executed, with the instructions defined in OPERATIONS completely defining its scope.

On Unix machines (as an example), the above sequence may be invoked as:

#### sinda rod.inp >pp.out

where rod.inp is the name of the file containing the model, and "pp.out" is the name of the file to contain preprocessor messages (which are normally discarded for successful runs). Fortran compiler errors, if any, will be either displayed on the screen or written to a file (depending on the operating system and the compiler). Processor output will be directed to the file named within rod.inp, which is named "heatleak.out" in this case.

On PCs, a Windows-based utility called SINDAWIN is used to launch a run if neither Sinaps*Plus*® nor Thermal Desktop® is used.

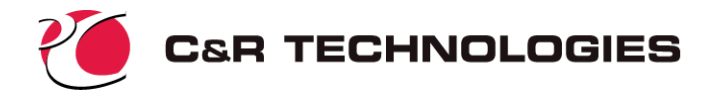

# **Results**

Without Sinaps*Plus* or Thermal Desktop, the presentation of the output must be made in tabular form, as shown in the rotated sample output page. This output contains the final page of conductor heat rates and temperatures as printed by HRPRINT and TPRINT, along with the user's customized output:

THE HEAT LEAK IS 0.246441 WATTS

and along with some common program cautions.

The program took 5 iterations to solve this problem (due to the nonlinearities of radiation), which only requires a few seconds of CPU time on most workstations. The problem could alternatively have been solved in double precision (using a simple option "DOUBLEPR" in OPTIONS DATA) which would have perhaps required slightly longer executions.

The profile of temperatures within the rod are plotted in Figure 4. This plot was made using C&R's EZ-XY®, assuming that Sinaps*Plus* was not available.

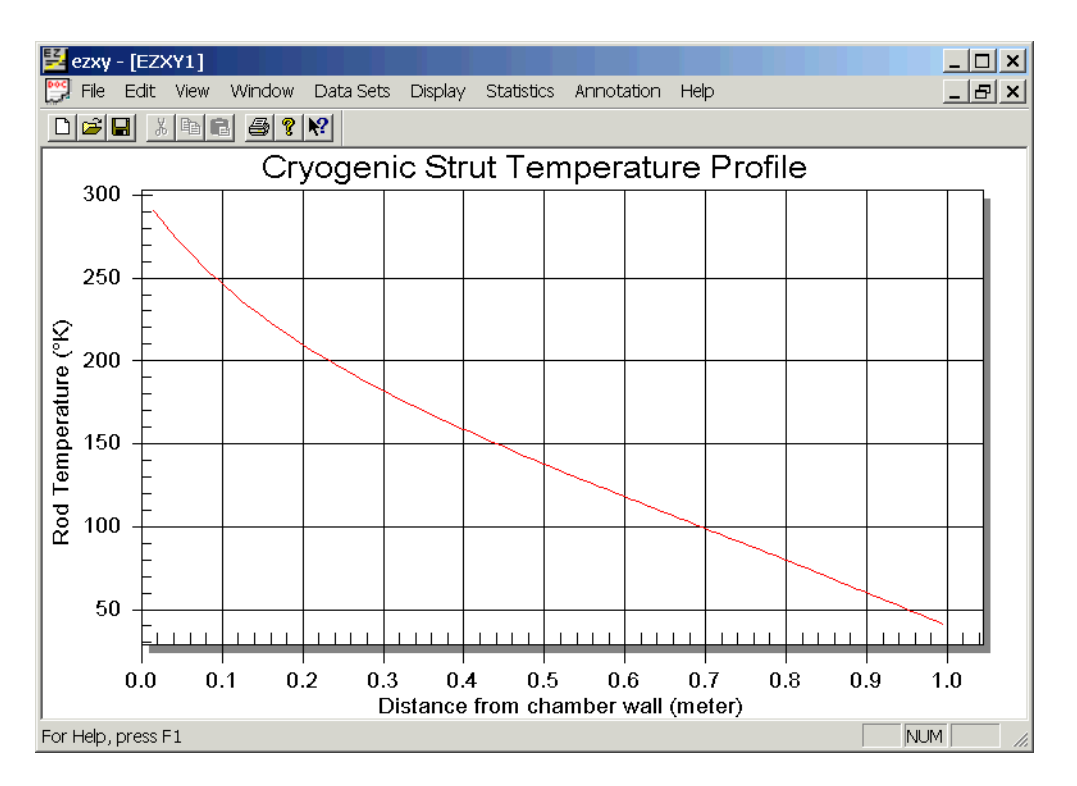

*Figure 4: Resulting Temperature Profiles for Basic Sample Problem*

Results, including number of iterations, can vary slightly from version to version and even from host machine to host machine because of minor changes in internal numerical approaches, round-off errors, etc.

N ALYZER WITH FLUID INTEGR ATOR PAGE 5

 $\overline{u}$ 

PAGE

FASTIC

MODEL = SINDA85 HEAT LEAK IN SUPPORT ROD

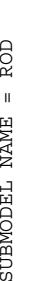

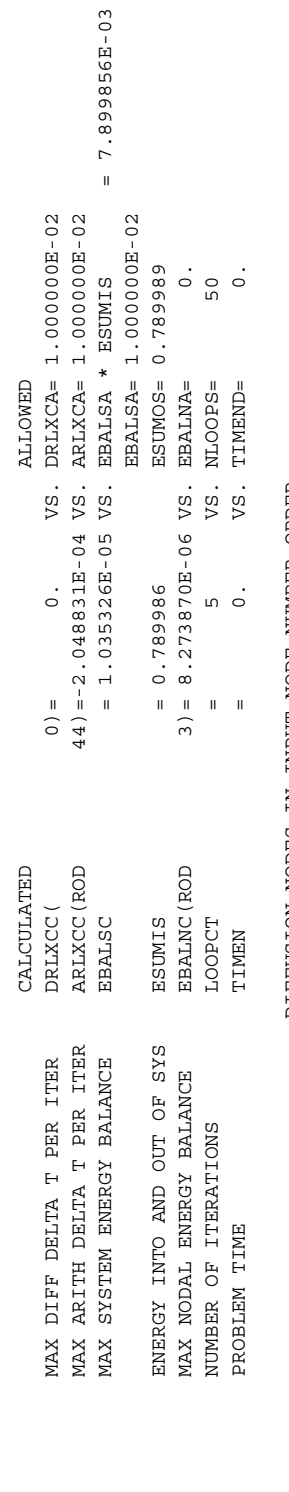

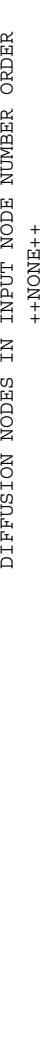

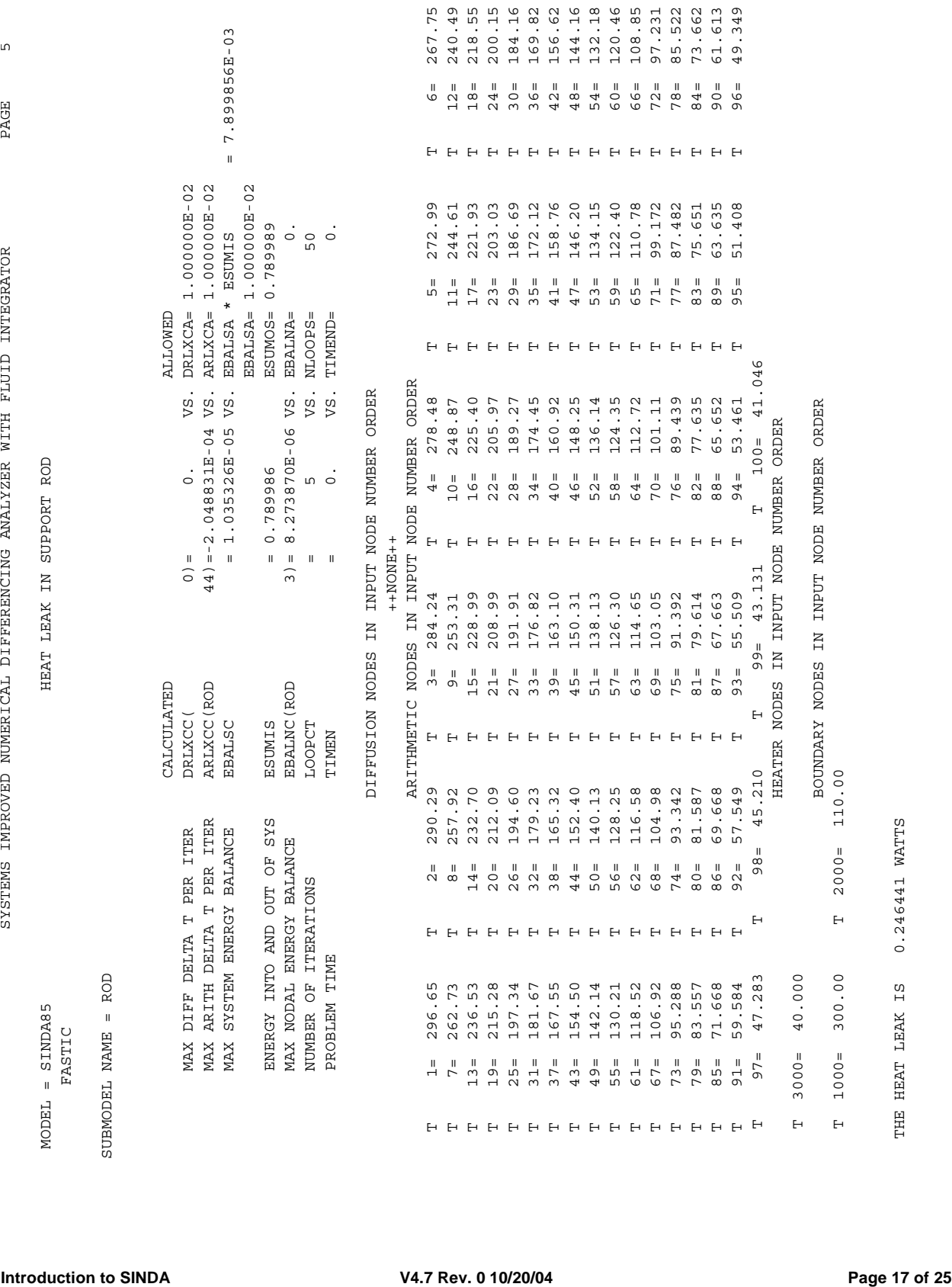

THE HEAT LEAK IS 0.246441 WATTS

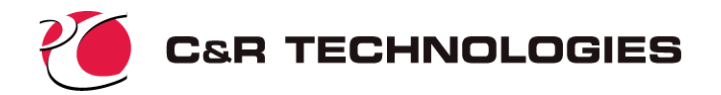

# **SINDA Sample Problem: More Details**

In this section, the previously defined sample problem will be reworked in increasing detail, illustrating key SINDA features.

# **Variation 1: Transient Analyses and Simple User Logic**

In addition to steady-state analyses, SINDA may be used to predict transient events. A stable second-order implicit integration routine is the standard choice, although others are available. Time steps are automatically estimated to control error generation, although like most other SINDA features, this may be easily modified or overridden by the analyst.

Extending the previous sample, assume that a 100 Watt heater, located on the rod 10cm away from the vessel, is turned on at time zero. It is desired to know how long such a load can be applied before the heat leak into the vessel exceeds 1W. The heat source can be applied to node 90 using HEADER SOURCE DATA as follows:

HEADER SOURCE DATA, ROD 90, 100.0

However, this load would then apply for all times, including the initial condition. To impose the load only during the transient event, several options exist:

- 1. Save the initial conditions from a previous run (see "Restarts and Parametric Analyses" below)
- 2. Define a time-varying source, such that a step function is applied at time zero (see "Utilities for Time- and Temperature-dependent Variations" below)
- 3. Turn the heater on using a simple line of Fortran logic by making the source applied a variable instead of a constant "100.0"
- 4. Define the source as a time-varying expression

A new register named "power" is used and initialized to 100.0 to facilitate future changes. Along with the definition of specific heat and density, which are needed in this transient analysis, the new REGISTER block becomes:

```
HEADER REGISTER DATA
```

```
length = 1.0diam = 0.01area = 0.25*pi*diam**2cond = 15.0emis = 0.3vacuum = 110.0numnode = 100
spherical = 500.0density = 8000.0power = 100.0
```
This variable can then be applied as a source to node #90, using a conditional expression using the SINDA variable "TIMEN" meaning "time now" (current problem time):

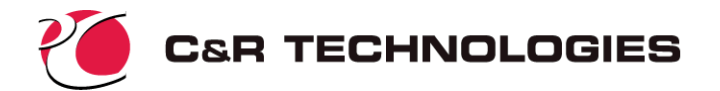

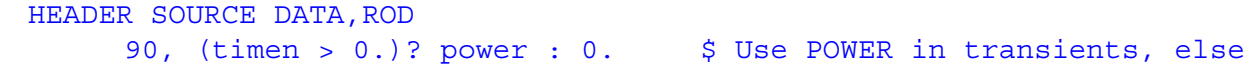

\$ zero when time is zero.

The problem end time is unknown, and determining it is in fact the purpose of the analysis. To stop the run at the desired time, the end time (TIMEND) is set to the current time when the termination event is detected, otherwise a large value (1000 seconds) is used:

HEADER CONTROL DATA, GLOBAL ...  $TIMEND = (ROD.HR101 >= 1.22 time in 1000.$ 

The new OPERATIONS block becomes:

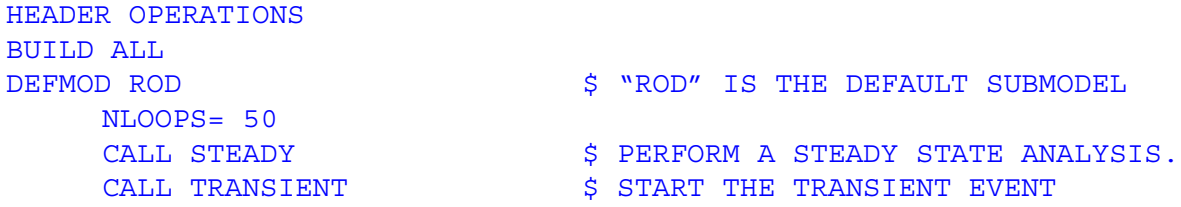

More modifications are needed to the previous model, since the massless arithmetic nodes used in the last problem would react instantaneously to the step increase in heater power, arriving at the final steady-state temperature values instantaneously. Mass must be added to the model by converting the rod nodes from arithmetic to diffusion:

```
HEADER NODE DATA, ROD
     -1000, 300.0, 0.0 $ Boundary node for chamber wall
     -2000, vacuum, 0.0 $ Boundary node for vacuum environment
     -3000, 40.0, 0.0 $ Boundary node for vessel wall
C 100 Diffusion nodes representing the rod:
     GEN 1,numnode,1,100.0, spheat*density*area*(length/numnode)
```
where the final expression represents the capacitance term:  $C_p\rho A\Delta X$ .

When all of the above modifications are made, the program predicts that it will take 204 seconds for the heat leak into the vessel to exceed 1 Watt.

Variation #3, Goal Seeking, shows a more generalized means by which the user can find any key value (perhaps even an input value) as a function of a desired response.

# **Variation 2: Restarts and Parametric Analyses**

Ordinarily, the initial conditions (temperatures, heat sources, etc.) specified in NODE and CONDUCTOR DATA are progressively updated by whatever operations are specified in OPERATIONS. For example, a call to STEADY resets the nodal temperatures with whatever results are appropriate for a steady-state solution. A subsequent call to a transient solution routine (e.g., TRANSIENT) begins wherever STEADY left off. In other words, the results of the steady-state solution are used as initial conditions for the transient routine.

Of course, the user may elect instead to launch a series of parametric steady-state analyses, perhaps using a Fortran "DO" loop or a prepackaged SINDA option. Each steady-state solution is performed using the results of the previous analysis as a starting point. While this approach may be valid for a series of steady-state solutions, it would not be appropriate for a series of parametric transient solutions that must all start from the same initial conditions.

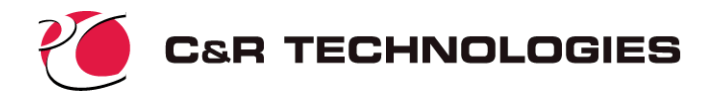

SINDA provides several utilities that enable the analyst to save "snapshots" of the current model for reuse either later in the same run ("parametric") or in a future run ("restart"). In the above case of multiple transients starting from the same point, the routines SVPART and RESPAR can be used to respectively capture and restore the initial conditions. As many such states or snapshots can be captured as needed. Each stored state is identified by a numeric (integer) key, which may be stored in a Fortran integer variable.

To continue the previous sample problem, what if the design question were to calculate the maximum heater power which can be applied over a 3 minutes period such that the heat leak into the vessel will not exceed 1W. Knowing that it takes over 200 seconds at 100W, a *parametric transient analysis can conveniently bracket* the question:

```
HEADER OPERATIONS
BUILD ALL
DEFMOD ROD $ 'ROD' IS THE DEFAULT SUBMODEL
\mathcal{C}NLOOPS = 50
    CALL STEADY 6 GENERATE INITIAL CONDITIONS
    CALL SVPART('T',MTEST) $ SAVE TEMPERATURES IN KEY 'MTEST'
C
    DO 10 XTEST = 100.0,500.0,50.0 $ HEAT RATES FROM 100 to 5000W
         CALL RESPAR(MTEST) $ BRING BACK INITIAL CONDITIONS
         POWER = XTEST $ APPLY NEW HEAT RATE
         TIMEO = 0.
          CALL TRANSIENT \sim $ START EACH TRANSIENT EVENT
C WRITE END OF TRANSIENT RESULTS TO THE OUTPUT FILE
         WRITE(NOUT,*)' THE POWER IS ',POWER,' WATTS'
10 WRITE(NOUT,*)' THE TIME IS ',TIMEN,' SECONDS'
```
where "MTEST" is a Fortran integer variable used to store a key provided by SVPART (as a means of identifying the saved state). MTEST is then provided to RESPAR in order to retrieve the same state. The exact value of MTEST is irrelevant, as long as the user employs a separate variable to store the identifier for each state stored by SVPART. The model results show that the maximum power is between 150 and 200 Watts.

To save data between runs for restarting purposes, restart routines such as SAVE, RESAVE, and CRASH (for unplanned abort recovery) exist. Actually, the binary files created by these restart routines may also be used for post-processing by Sinaps*Plus* or by EZ-XY, either of which can create plots or text files.

# **Alternative Parametric Modeling**

SINDA offers an alternate option for parametric sweeps through a subroutine called PSWEEP. This subroutine allows the user to easily implement a parametric sweep on a single register using various analysis routines such as STEADY or TRANSIENT. The PSWEEP subroutine automatically invokes the required calls to SVPART and RESPAR when a transient simulation is performed.

Using the PSWEEP subroutine the above OPERATION block can be replaced with the following:

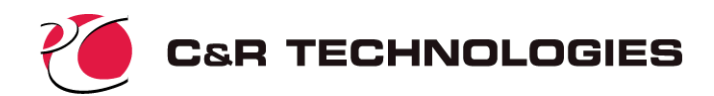

```
HEADER OPERATIONS
BUILD ALL
DEFMOD ROD BEELOUS CONSUMING THE SUBMODEL STROD' IS THE DEFAULT SUBMODEL
\GammaNLOOPS = 50
     CALL STEADY 120 CALL STEADY 5 GENERATE INITIAL CONDITIONS
C PERFORM TRANSIENT PARAMETRIC SWEEP
     CALL PSWEEP('POWER',100.,500.,9,'TRANSIENT')
```
where the call to PSWEEP specifies to run a transient parametric analysis on the register "power" between the values of 100 and 500 watts using 9 increments.

The user can modify the HEADER OUTPUT block as shown below to print out the time and power at the end of each transient simulation.

```
HEADER OUTPUT CALLS, ROD
     CALL HRPRINT('ALL') $ PRINT HEAT RATES THROUGH CONDUCTORS
     CALL TPRINT('ALL') $ PRINT TEMPERATURES
C WRITE END OF TRANSIENT RESULTS TO THE OUTPUT FILE
     IF(TIMEND .EQ. TIMEN) THEN 
          WRITE(NOUT,*)' THE POWER IS ',POWER,' WATTS'
          WRITE(NOUT,*)' THE TIME IS ',TIMEN,' SECONDS'
     ENDIF
```
### **Variation 3: Goal Seeking**

In the above case, a series of parametric transient runs is executed to bracket the maximum heater power required such that 3 minutes can elapse before the heat leak exceeds 1W. While such a method generates a lot of data, easily depicted in plots, that may provide the user with extra information about the performance sensitivities of his or her design, a more efficient method is to let SINDA/FLUINT find the maximum power directly using the Solver.

First, the user declares which register or registers can be adjusted as needed to meet the desired goal. In this case, the single *design variable* is the heater power:

```
HEADER DESIGN DATA
     power
```
Second, the user defines the procedure by which a design (or set of circumstances) is evaluated. In this case, this PROCEDURE is largely the contents of the DO LOOP in the previous OPERATIONS block:

```
HEADER PROCEDURE
     CALL RESPAR(MTEST) $ BRING BACK INITIAL CONDITIONS
     CALL TRANSIENT \angle $ START EACH TRANSIENT EVENT
     OBJECT = ROD.HR101 $ TELL SOLVER HOW THAT RUN DID: HOW LONG
     CALL DESTAB \angle $ PRINT DESIGN VARIALBE DATA TO OUTPUT
```
where the next to last line tells the program how each design (i.e., each value of "power") performed in terms of the objective of the analysis: the allowable heat leak. The last line prints information about each design variable, in this case only one, "power".

Finally, the user tells the program what the desired value of OBJECT is by setting the GOAL. This can be accomplished in OPERATIONS, where the Solver is also invoked:

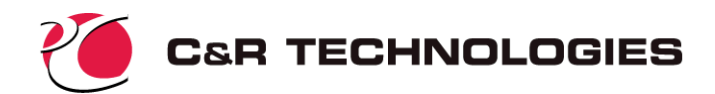

```
HEADER OPERATIONS
BUILD ALL
DEFMOD ROD $ 'ROD' IS THE DEFAULT SUBMODEL
\mathcal{C}NLOOPS = 50
    CALL STEADY 6 GENERATE INITIAL CONDITIONS
    CALL SVPART('-R',MTEST) $ SAVE EVERYTHING BUT REGISTERS IN 'MTEST'
\GammaGOAL = 1.0 <br> $ SET ALLOWABLE HEAT LEAK
     CALL SOLVER \uparrow \downarrow INVOKE THE SOLVER
```
Notice that the call to SVPART has been modified to the "-R" options which save everything excluding registers. This will allow the value of ROD.HR101 to be reset at the beginning of each run in the solver. The code will then iteratively call PROCEDURE, changing POWER, until the value of OBJECT (the heat leak at the end of three minutes) equals the desired value of GOAL (1 watt).

### **Variation 4: Optimization**

The Solver changes the designated design variables, of which there can be many, until the value of OBJECT is as close as possible to the desired GOAL, subject to arbitrarily complicated constraints. In other words, the Solver can be used to minimize or maximize a value.

For example, consider again the original steady state problem. Assume that the design question is: "What emissivity minimizes the heat leak into the tank?" A value of 0.0 causes excessive conduction to the tank since the upper part of the rod does not radiate off incoming energy, but a value of 1.0 causes the lower part of the rod to be too tightly coupled to the relatively warm radiation environment. Hence, an optimum value exists in between.

This problem could be posed to the Solver by stating the emissivity register EMIS as a design variable, subject to the limits of zero and unity:

```
HEADER DESIGN DATA
      0.0 \leq EMIS \leq 1.0
```
The OBJECT is then the heat leak into the tank, and the GOAL is to minimize OBJECT. The default value for GOAL is -1.0E30, meaning "minimize OBJECT."

The PROCEDURE is simply to execute a steady state and update OBJECT to contain the heat leak associated with the current value of EMIS. The PROCEDURE is:

```
HEADER PROCEDURE
     CALL STEADY
     OBJECT = ROD.HR101
```
The OPERATION block is:

```
HEADER OPERATIONS
BUILD ALL
     NLOOPS = 50CALL SOLVER
     CALL DESTAB
```
using a call to the standard output routine DESTAB to print out the final values of the design variable(s).

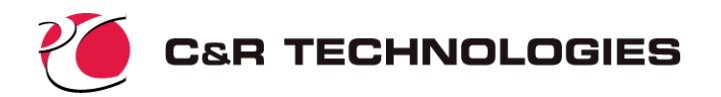

SINDA/FLUINT returns a value for emissivity of about 0.65. Actually, near this optimum value the heat leak is only weakly sensitive to the value of emissivity, so sensing the point of diminishing returns, SINDA/FLUINT returns a reasonable value and stops. Tighter convergence criteria could be used to better refine this optimum emissivity if so desired, but the improvement in the heat leak would only be a fraction of a percent.

## **Variation 5: Utilities for Time- and Temperature-dependent Variations**

In the on-going sample problem, the material properties were specified to be constants. A more complete analysis might include variations in material properties (e.g., emissivities, conductivities, specific heats) with temperature.

There are many ways to accommodate such variations in SINDA. Taking the example of temperature-dependent conductivity, these methods can include:

- 1. specifying an array (table) of conductivity vs. temperature, and referencing this table within the definition of the linear conductors;
- 2. specifying a list of polynomial coefficients functionally describing conductivity vs. temperature, and referencing these coefficients within the definition of the linear conductors;
- 3. providing Fortran-style logic that calculates or updates conductances (e.g., "G50", or a register defining conductivity) as an arbitrary function of temperature.
- 4. providing an input expression defining how a conductance varies as a function of temperature.

The first option is most often used. Such temperature-varying conductors are called "SIV" conductors in SINDA, and are generated using a format such as:

```
SIV G#, NA#, NB#, A#, F
```
Conductor number  $G#$  connects nodes NA# and NB#. "A#" refers to an array identifier. In addition to node and conductor data, various supporting data can be defined as tables or *arrays*, or as single-valued *constants* as described above. Like nodes and conductors, these supporting data are identified by unique numeric names (e.g., array #304, constant #23, etc.). The "A#" in the above format therefore refers to an array that will contain the conductivity versus temperature. The final conductance is calculated by looking up the array value as a function of average<sup>\*</sup> node temperature, and multiplying the resulting value by "F". The array might then contain only conductance data (which makes it independent of individual conductors and therefore reusable), while the "F" factor might contain an expression of the ratio of area to length (thereby customizing the calculation for each conductor).

For the first and last linear conductors in the rod, this format might appear as:

SIV 1, 1000, 1,A4, area/(0.5\*length/numnode) SIV 101,100,3000,A4, area/(0.5\*length/numnode)

where array number 4 ("A4") contains a "bivariate" string of temperatures and conductivity pairs, perhaps as follows:

Signals may be used to direct SINDA to use only one node's temperature for this look-up, rather than an average.

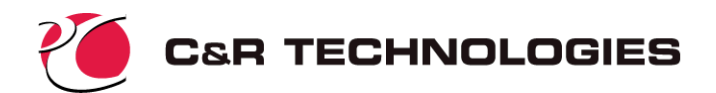

```
HEADER ARRAY DATA, ROD
C ROD MATERIAL CONDUCTIVITY VERSUS TEMPERATURE (T1, C1, T2, C2, ...)
    4 = 40.0, 10.0 $ THIS DESIGNATES ARRAY NUMBER 4,
         100.0, 13.7 $ A LINE IN THREE SEGMENTS
         200.0, 17.8
         300.0, 15.4
```
A GEN-like option exists to generate the middle 99 SIV conductors:

SIM 2,numnode-1,1, 1,1, 2,1, A4,area/(length/numnode)

As with any place registers are used, the "F" value may itself be changed during the course of a solution, changing the associated conductances of all SIV conductors indirectly:

 $LENGTH = 2.0$ 

This feature enables rapid parametric analyses to be made with minimal logic.

### **Variation 6: Submodels**

Models may be composed of collections of submodels, where each submodel may consist of nodes, conductors, or both. Common uses of submodels, and their possible application<sup>\*</sup> to the above sample problem include:

1. Combined models. Submodels enable SINDA models to be combined without internal numbering or control conflicts. For example, if detailed SINDA models had been built separately for the vacuum chamber and the vessel (perhaps by different analysts), then these two models could have easily been combined with the ROD model to create a three-submodel network without worrying about differences or conflicts in naming schemes, control constants, solution schemes, logic, etc.

For example, to connect submodel CHAMBER node 1 to submodel ROD node 1 (via conductor 1), the following line might appear in HEADER CONDUCTOR DATA,ROD:

1, CHAMBER.1, 1, cond\*area/(0.5\*length/numnode)

- 2. Organization. Even if a single analyst were building the entire model, it is convenient to use submodels for improved organization and better self-documentation. In other words, "CHAMBER.1" is more recognizable as a chamber wall node than is "1000." This is perhaps the most frequent use of submodels.
- 3. Dynamic model variations. Submodels may be dynamically added or deleted from the solution as needed to model changing geometries, materials, boundary conditions, assumptions, etc. To change the current configuration, a new BUILD statement is issued defining the new set of active submodels. Any submodels not currently defined as active are ignored by subsequent analyses, and any conductors that extend to nodes in inactive submodels are also ignored.

Instead of being inactive, nodes and indeed entire submodels may also be suspended, or put into a boundary state in which selected nodes are effectively (and temporarily) transformed into boundary nodes. For example, consider the implicit assumption in the above transient models that the vacuum environment temperature and other

For such a simple sample problem, submodel applications are limited. However, their use becomes beneficial and perhaps even mandatory for large, complicated models and analyses.

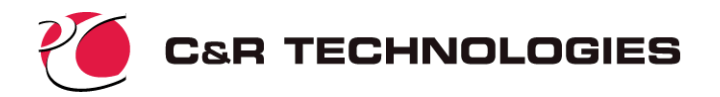

boundary conditions were unaffected by the rapid heating of the rod. If these boundary conditions were instead built as diffusion nodes, they could have been suspended (held at constant temperature) during steady-state runs, then reactivated for transient runs.

Other uses of submodels in the previous sample problem might include: (1) comparing the differences between constant and variable properties (in a single run) by building two submodels, RODC and RODV; (2) varying the radiation environment model by using more than one submodel, each with different sets of radiation conductors; (3) determining the solution for a perfectly insulated rod by placing the vacuum node in a separate submodel that can either be built or excluded.

# **More Information**

If you have questions about the use or availability of SINDA/FLUINT, Sinaps*Plus®*, EZ-XY*®*, Thermal Desktop*®*, RadCAD*®*, or FloCAD*®* contact:

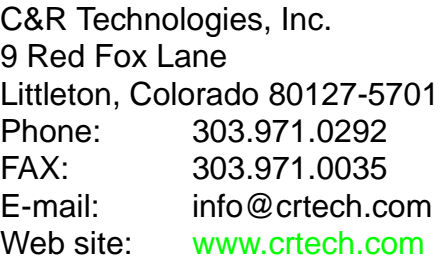

The web site contains evaluation versions, on-line hypertext user's manuals, training materials, tutorials, fluid properties, and announcements.